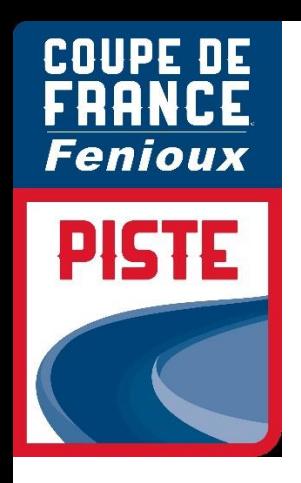

### PROCEDURE

## ENGAGEMENT

# INDIVIDUEL

## PISTE

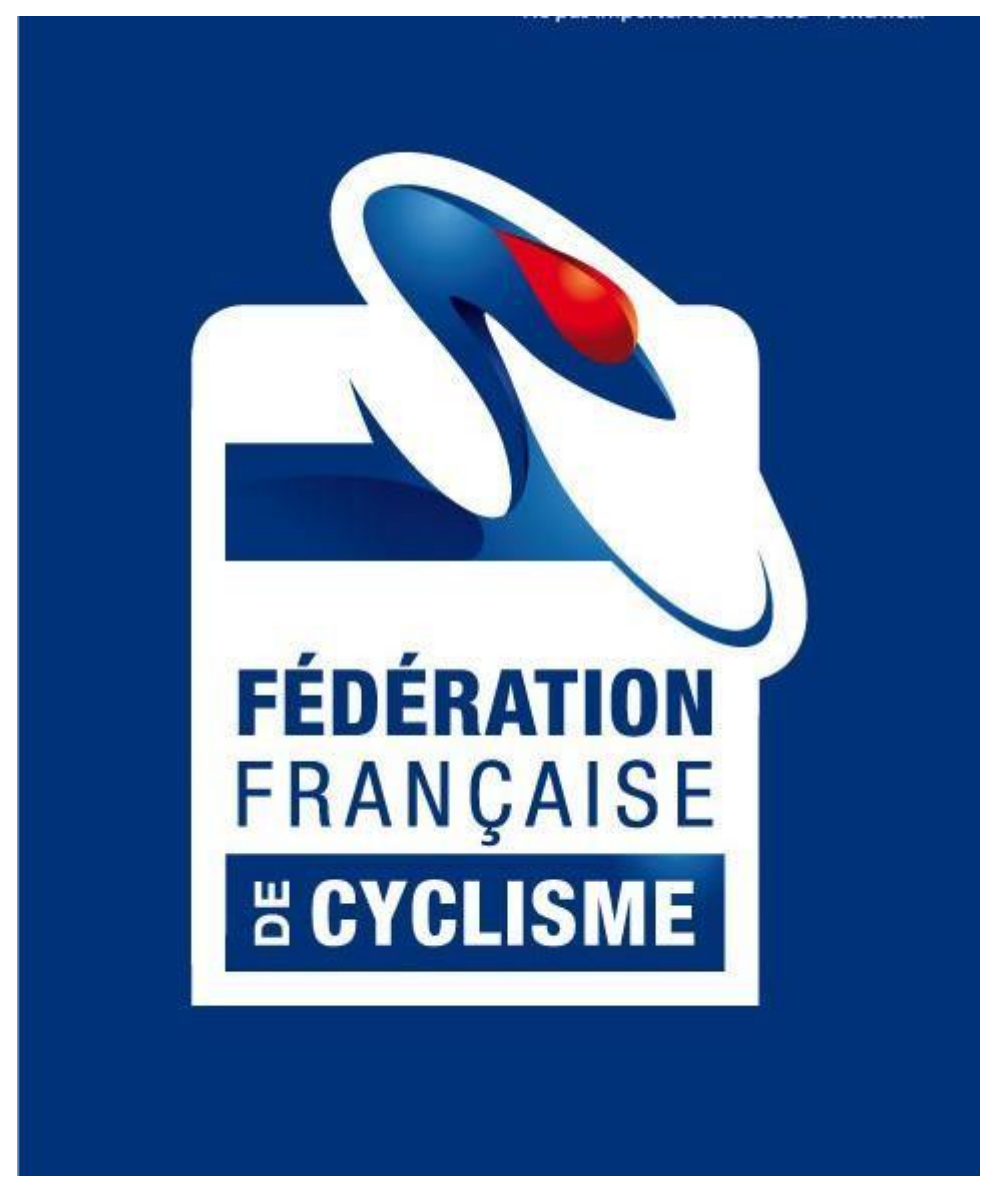

14/02/2023

### **SOMMAIRE**

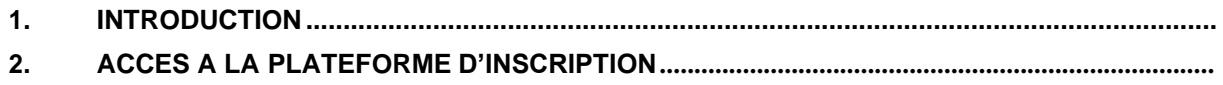

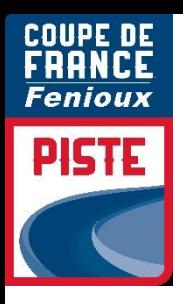

#### <span id="page-2-0"></span>**1. INTRODUCTION**

#### **Engagement par internet** :

Les engagements des coureurs pour les **Coupes de France FENIOUX Piste** se font sur **internet par une interface spécifique,** dont l'utilisation est détaillée dans la présente notice.

Pour chaque épreuve les engagements seront clos **à la date indiquée dans le guide de compétition à 20h00**

Les tarifs d'engagements sont de 19.00 euros pour les catégories minimes/cadets et de 27.00 euros pour les catégories Juniors/Elite.

Pour les engagements individuels, le numéro de licence suffit.

#### **Contact** :

Dans le cas où vous auriez des difficultés pour inscrire vos coureurs, vous devrez contacter : **Laetitia MONZO BRÛLÉ : [l.monzo@ffc.fr](mailto:l.monzo@ffc.fr)**

..

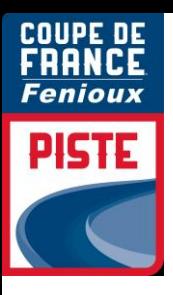

#### **2. ACCES A LA PLATEFORME D'INSCRIPTION**

Vous pouvez directement accéder à cette page en copiant et en enregistrant le lien suivant dans vosfavoris :

<http://maj.ffc.fr/majepreuves/index.asp>

Sur le site de la FFC, à partir de la page d'accueil, vous devez cliquer en bas de page sur le bouton

#### « **Engagement** » suivant **:**

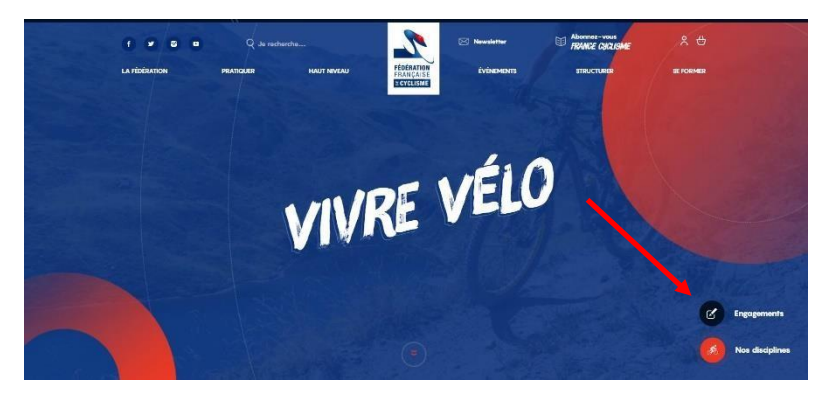

Vous devez ensuite choisir le premier bouton « **PISTE** » pour les engagements :

Vous êtes un Comité, un club, un Team, vous pouvez vous engager sur une des disciplines ci-dessous.

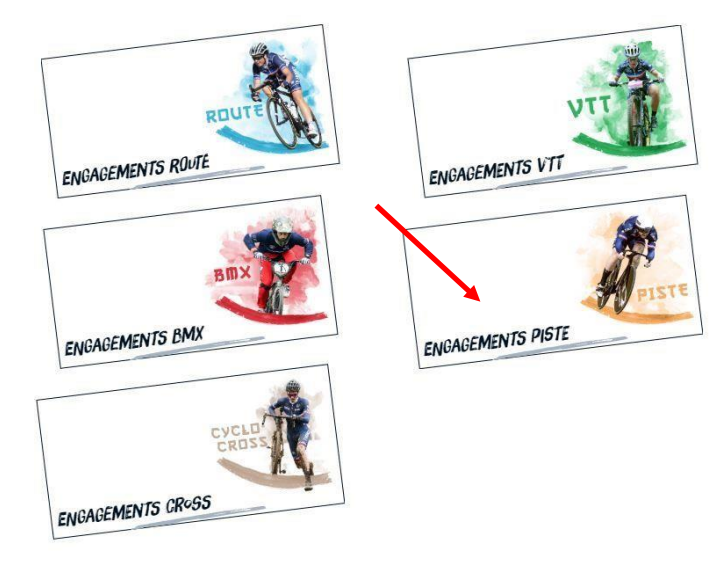

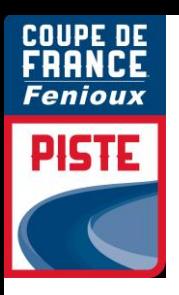

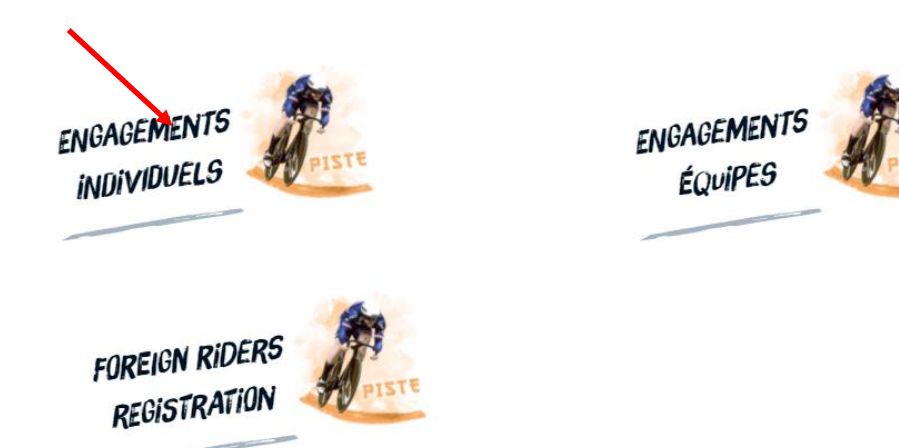

Vous accédez alors à la page de login.

### **Conditions de participation**

L'ensemble des engagements sont réalisés sous réserve des conditions gouvernementales applicables au moment des épreuves et des conditions sanitaires liées.

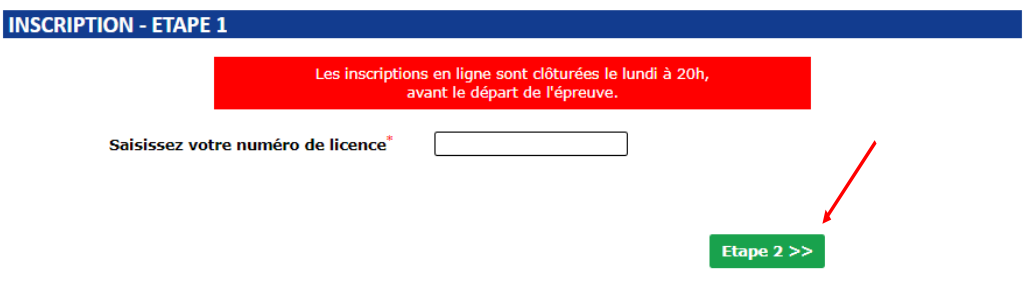

Vous entrez votre numéro de licence et vérifiez les informations vous concernant.

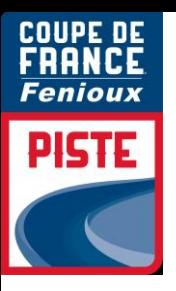

### **Conditions de participation**

L'ensemble des engagements sont réalisés sous réserve des conditions gouvernementales applicables au moment des épreuves et des conditions sanitaires liées.

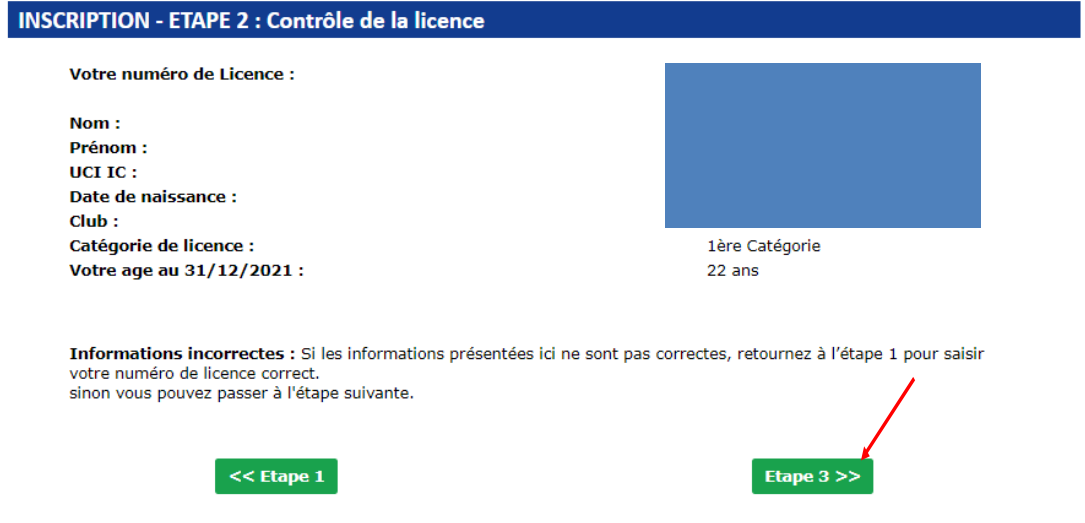

Vous sélectionnez les épreuves auxquelles vous souhaitez participer

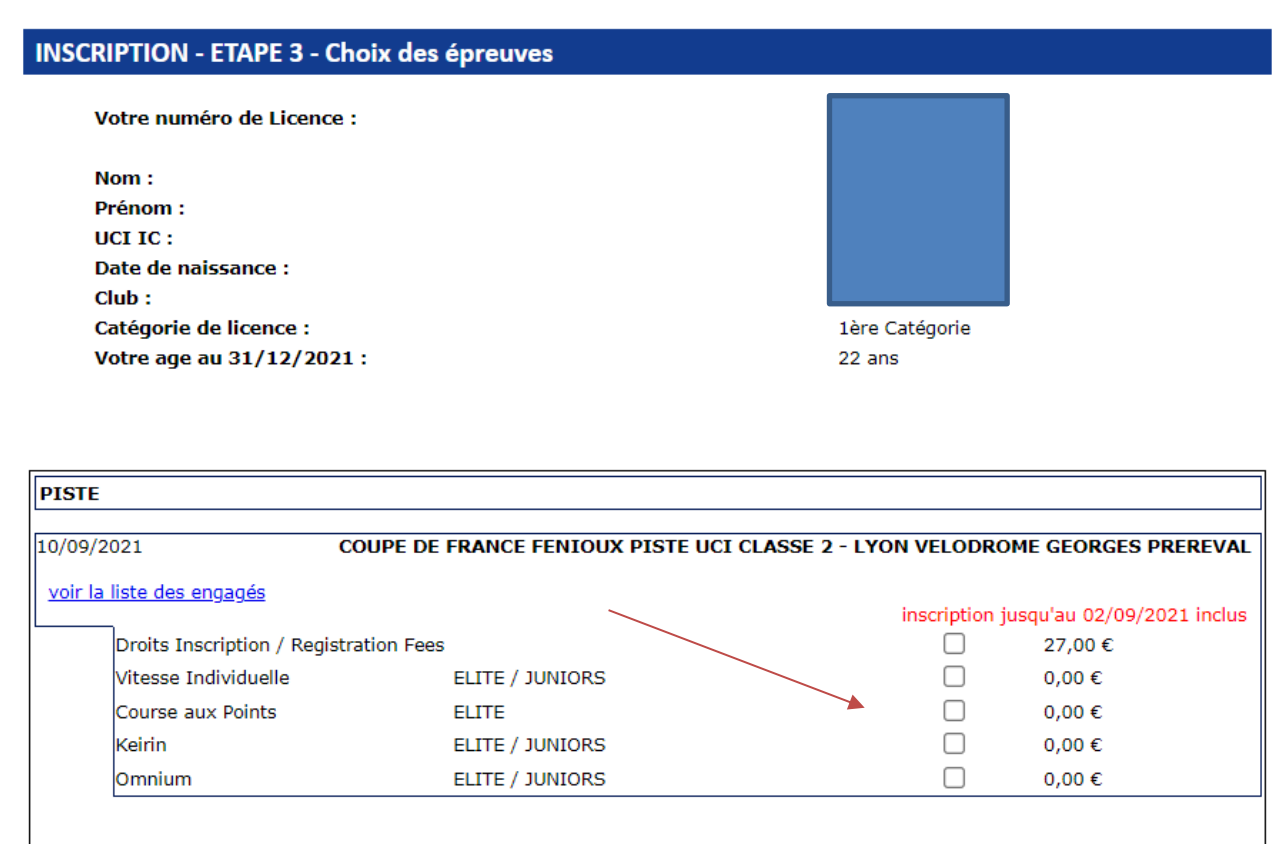

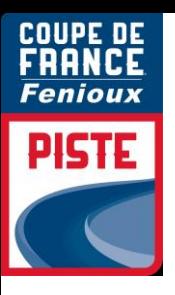

#### Attention afin de pouvoir valider l'inscription il faut absolument cocher « droits inscription ». Passer à l'étape 4

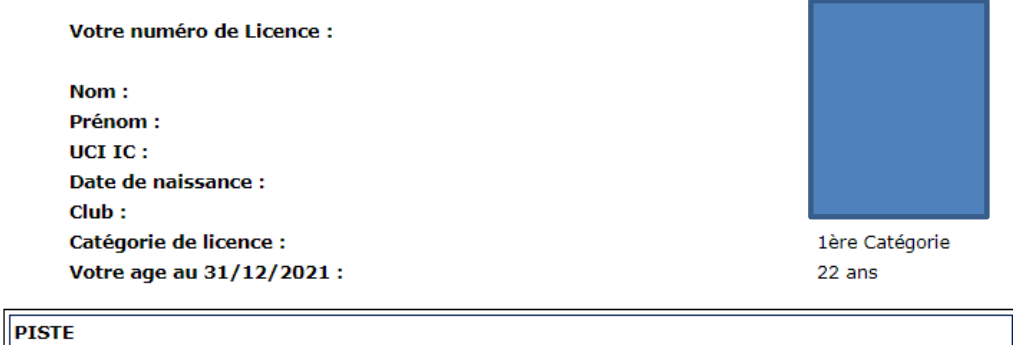

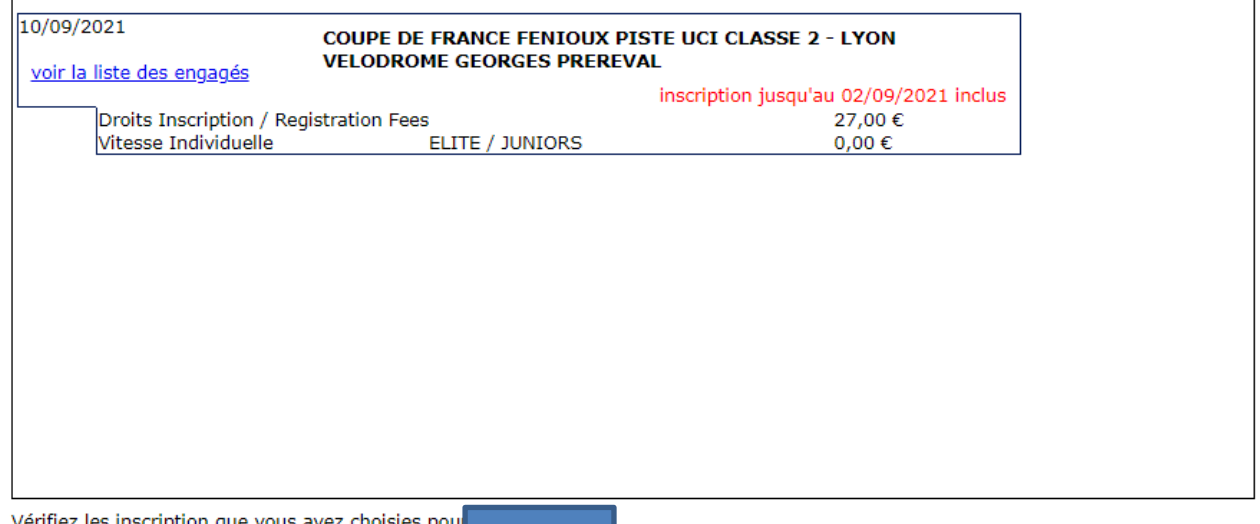

Vous pouvez les ajouter à votre panier pour payer en ligne.

Vous pouvez ensuite revenir à l'étape 1 pour ajouter des inscriptions pour Mathilde GROS ou un autre numéro de licence.

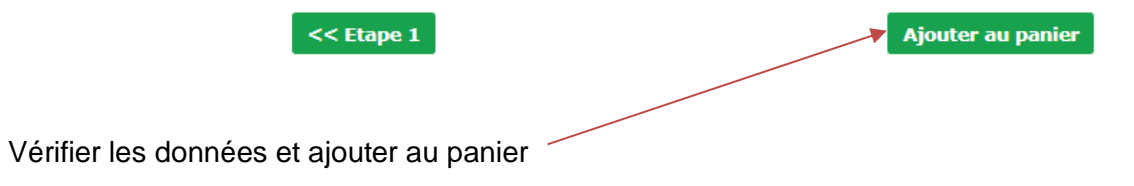

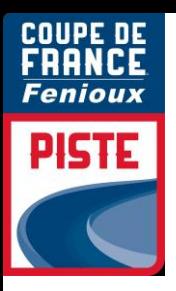

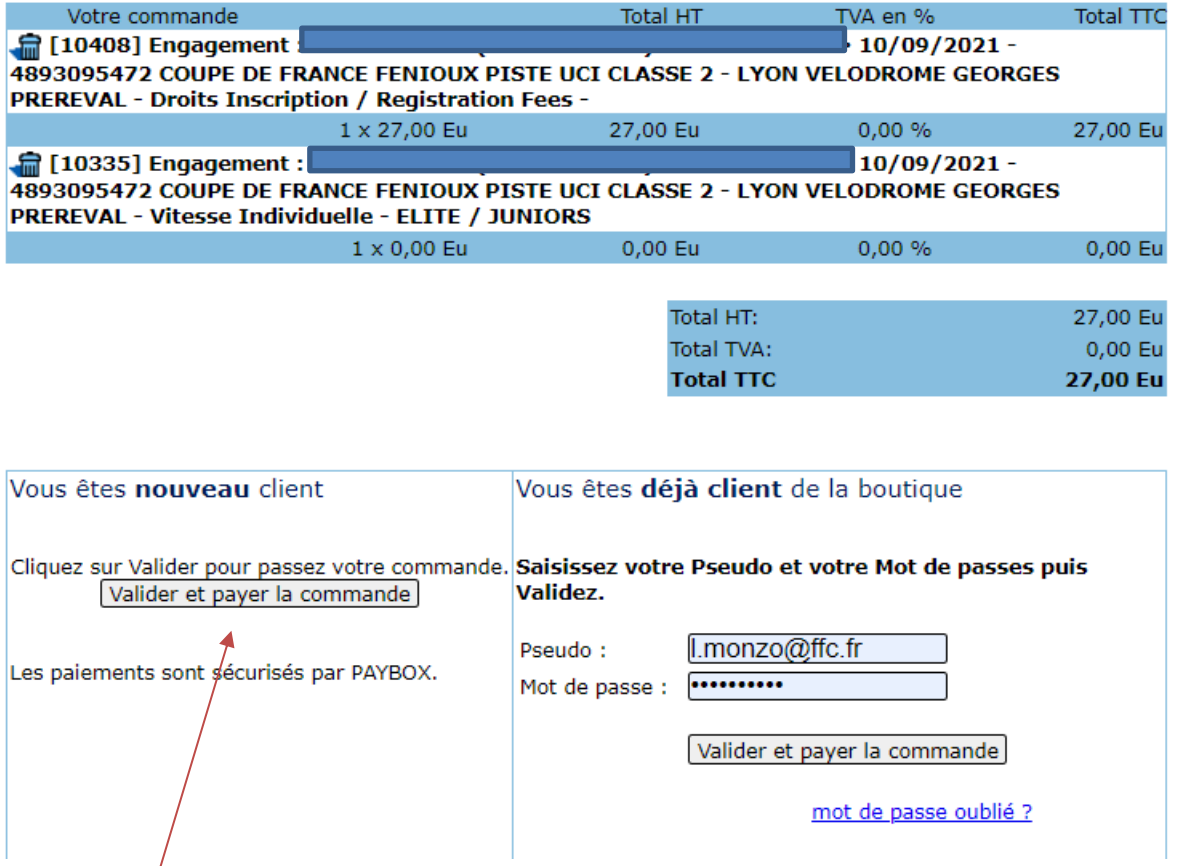

Valider et payer la commande

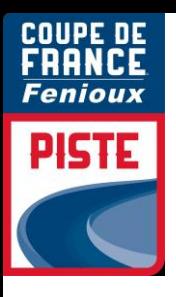

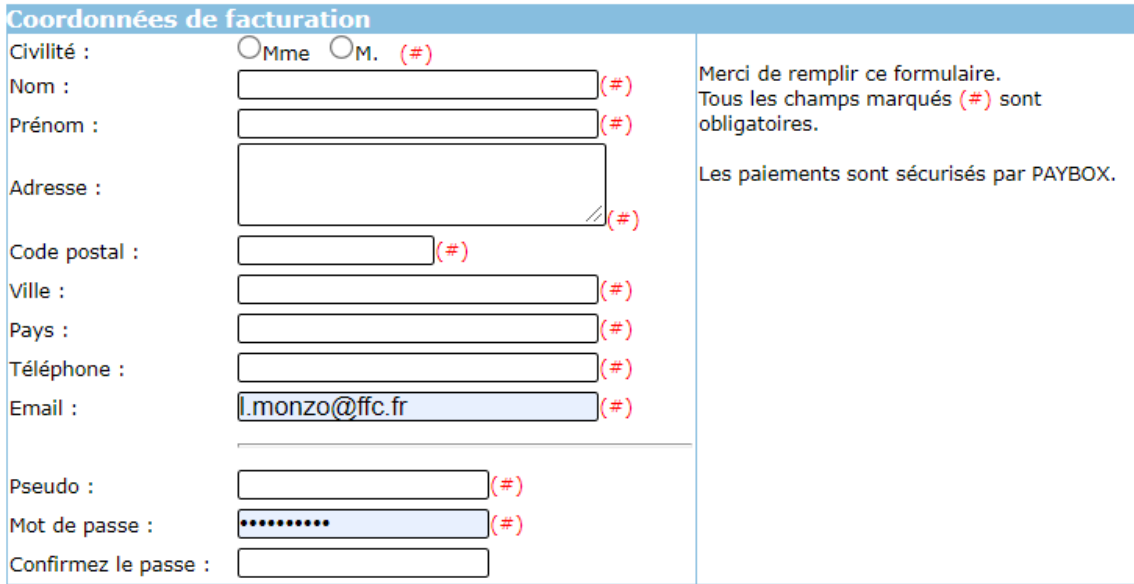

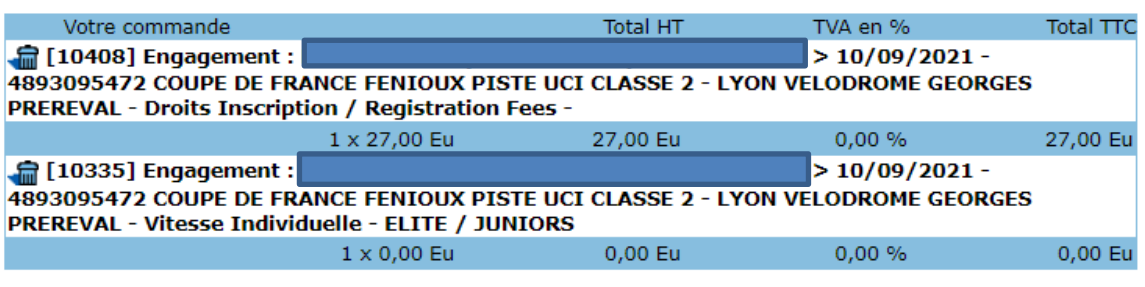

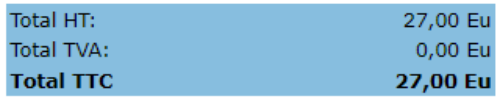

Vous pouvez joindre un commentaire à votre commande.

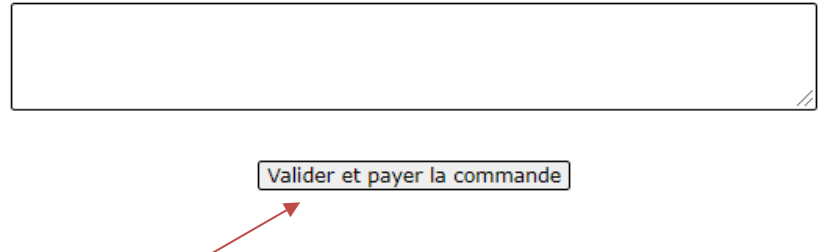

Renseigner l'ensemble des informations, créer un pseudo et un mot de passe. Valider et Payer la commande

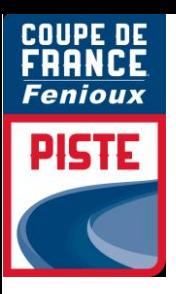

#### Mme LAETITIA BRÛLÉ

dddsgsdg 78180 MONTIGNY LE BRETONNEUX FRANCE

Tél.: 0181880954 Email: I.monzo@ffc.fr

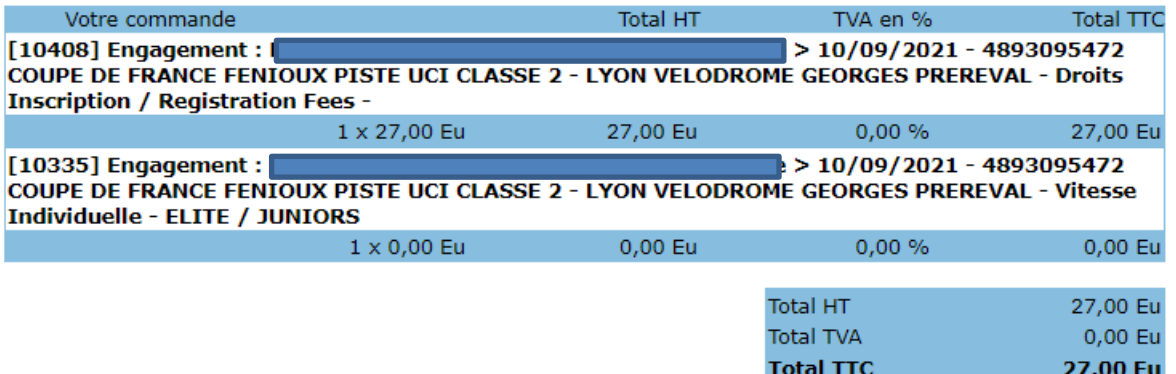

Pour pouvoir commander, vous devez accepter nos conditions de vente.

#### $\vee$  *J'accepte les conditions de vente.*

Une fois votre paiement effectué sur Paybox, merci de retourner sur le site en utilisant le bouton prévu à cet effet, pour recevoir votre confirmation de commande.

Payer par carte bancaire ou par PayPal

Procéder au règlement

#### **FFC** Référence de la transaction: 115248 Montant: 27.00 EUR

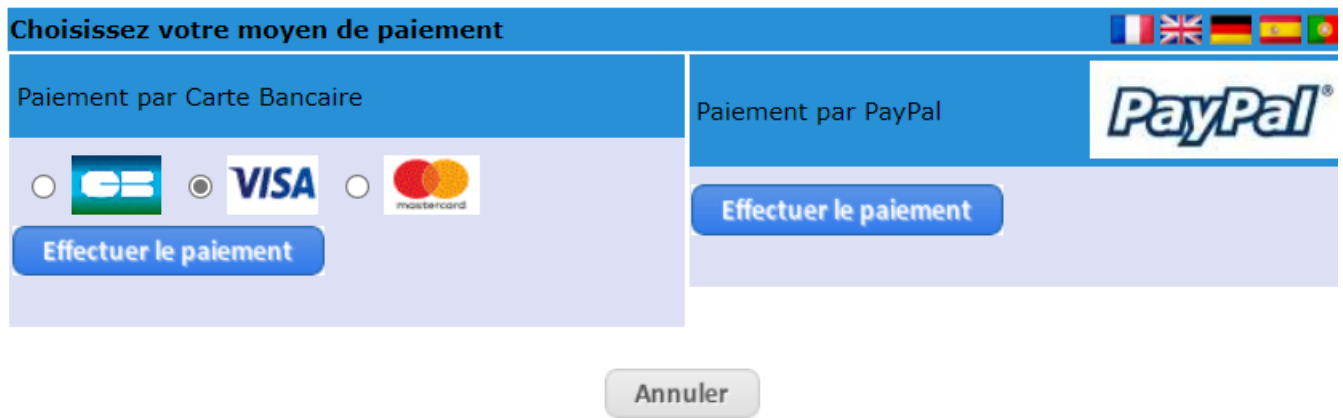

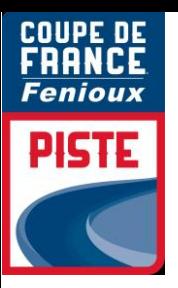

#### *PAIEMENT SECURISE PAYBOX*

Remplissez vos informations bancaires complètes.

**ATTENTION :** A la fin de la procédure, quand vous « **valider** », vous devrez choisir « **Retourner sur le site** » (ou une formule y ressemblant) et ne pas fermer votre fenêtre, sinon votre transaction ne sera pas validée.

Vous recevrez un ticket de Paybox par courriel vous informant que votre débit a été accepté. Puis vousrecevrez également un accusé de réception de la Fédération Française de Cyclisme qui récapitule vos engagements et le montant payé que vous devrez conserver en cas d'éventuels remboursements.

Vous pouvez bien-entendu préparer vos engagements à l'avance, les stopper, les reprendre, les faire en 2 fois, mais n'oubliez **pas le délai indiqué sur le guide de compétition 20h00** pour le paiement, sans quoi, les engagements ne pourront pas être pris en compte.

**Vous êtes maintenant inscrit !! Bonne saison à tous !**